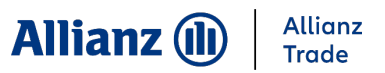

## Sådan opretter du en inkassosag

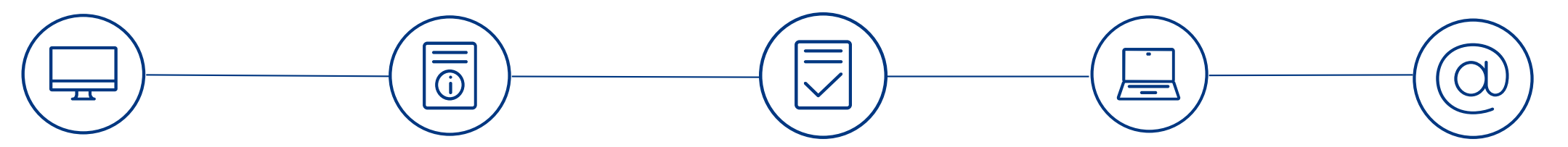

af blanketten.

**Download** en kopi af inkassoblanketten fra vores [Kundeserviceside](https://www.allianz-trade.com/da_DK/kundeservice.html) på vores hjemmeside.

Vælg den relevante blanket baseret på jeres policetype.

**Udfyld** blanketten med dine og din kundes detaljer. Det er meget vigtigt, at alle felter bliver udfyldt korrekt.

**Vedhæft** blanketten i en e-mail sammen med al relevant sagsmateriale, hvilket fremgår

**Skriv**  'Ny inkassosag', dit policenummer og navn i emnefeltet.

**Send** e-mailen til vores inkassoafdeling: [claims-collections.dk@allianz](mailto:claims-collections.dk@allianz-trade.com?subject=Ny%20inkassosag)trade.com

**1**

## **Hvad er næste skridt?**

Vi sender et bekræftelsesbrev, når sagen er oprettet med et skadenummer. Hvis vi har brug for yderligere information, vil vi kontakte dig.

Spørgsmål? Kontakt os på +45 88 33 33 88